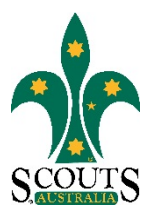

#### **SCOUTS AUSTRALIA NSW SCREEN CAPTURE TOUR HOW TO ACCESS MEMBERSHIP INFORMATION**

#### 1. Visi[t www.nsw.scouts.com.au](http://www.nsw.scouts.com.au/)

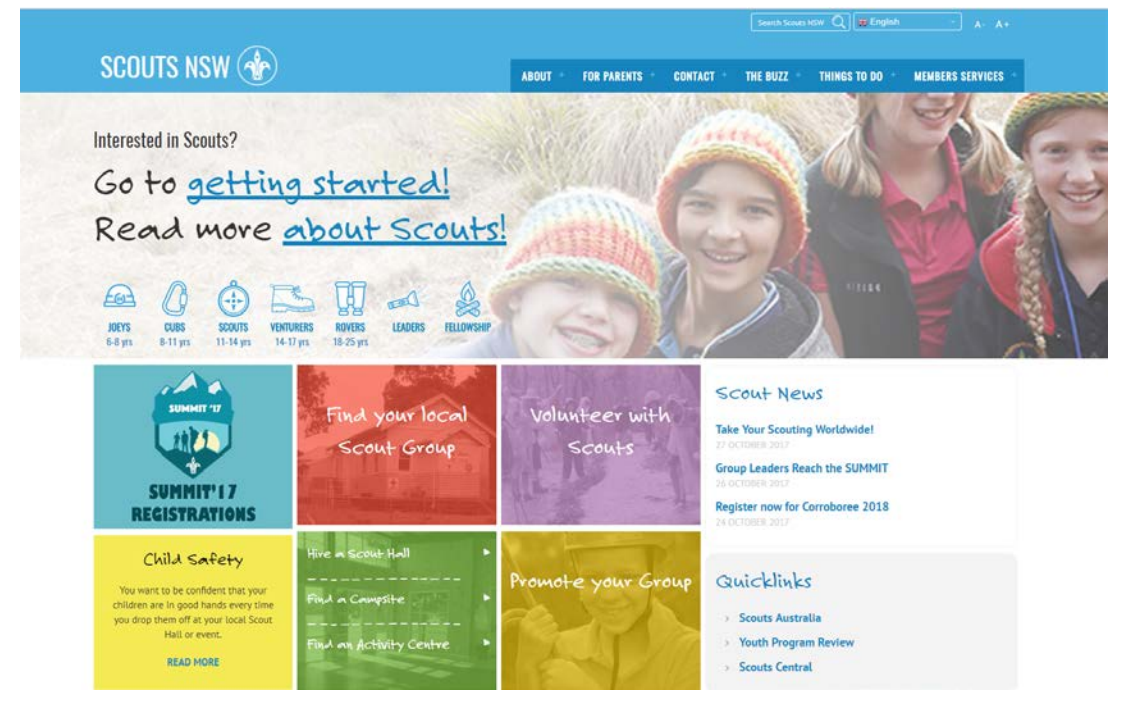

2. Hover over the "Members Services" heading in the main menu.

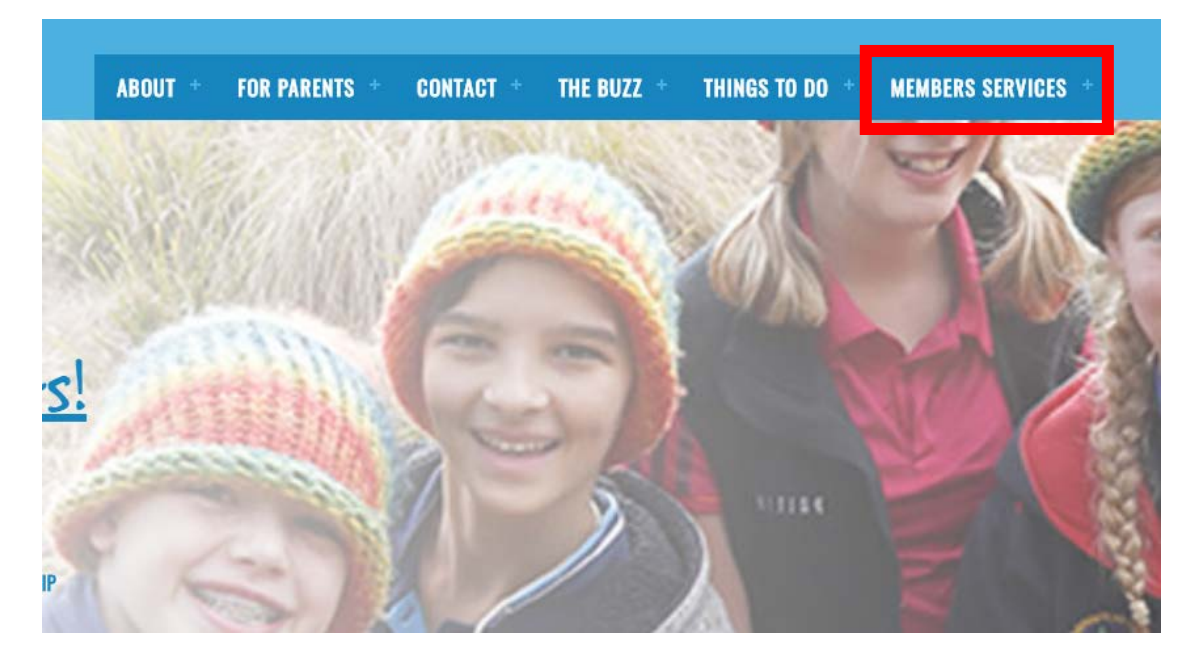

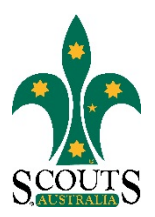

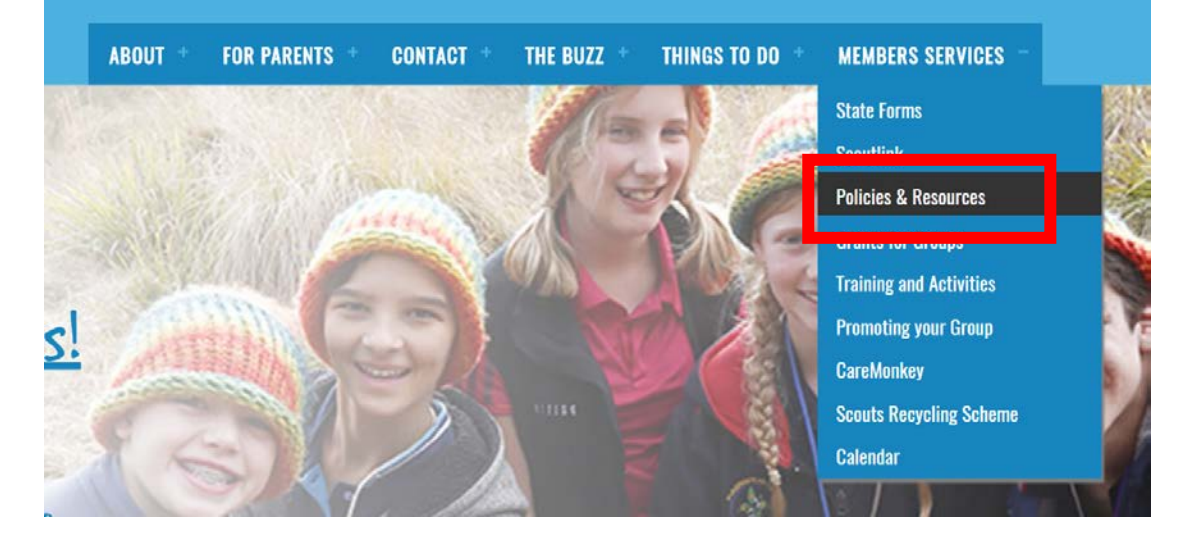

#### 3. Select "Policies and Resources" from the drop-down menu list.

### 4. Select "Membership Information" from items listed under the "Other Information" subheading.

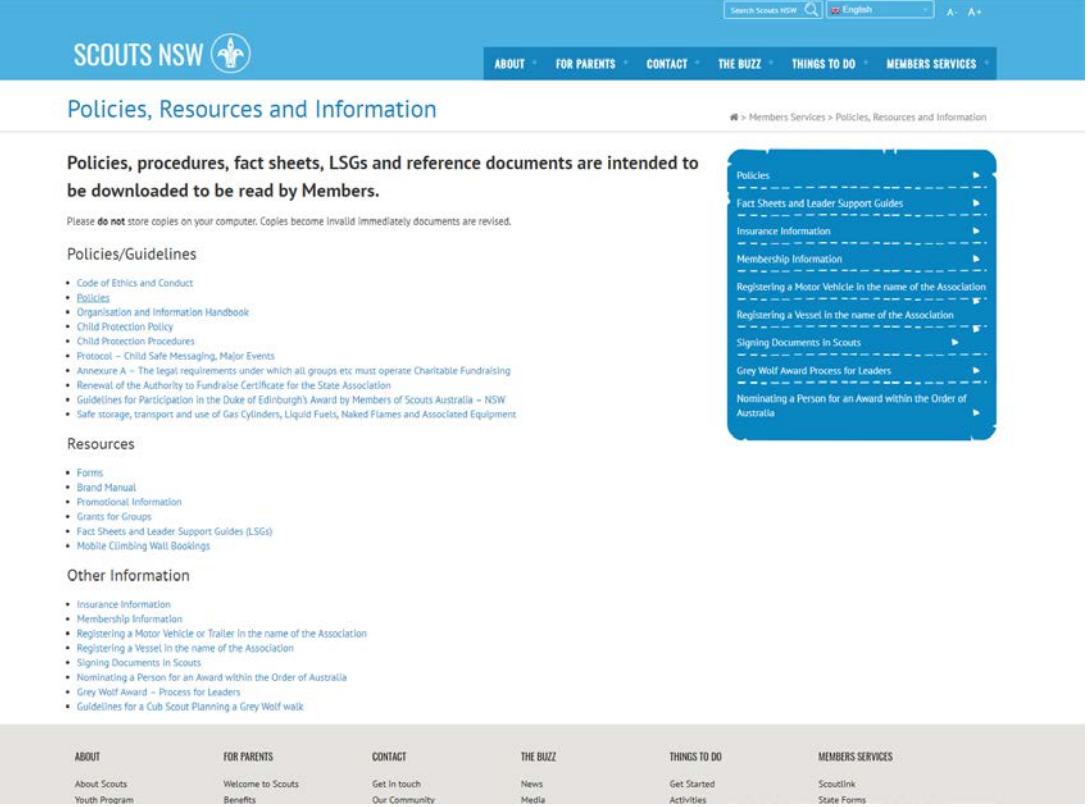

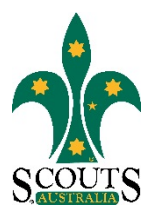

# Other Information

## Insurance Information

- Membership Information
- Registering a Motor Vehicle or Trailer in the name of the Association
- Registering a Vessel in the name of the Association
- Signing Documents in Scouts
- Nominating a Person for an Award within the Order of Australia
- Grey Wolf Award Process for Leaders
- Guidelines for a Cub Scout Planning a Grey Wolf walk